**Vysoká škola báňská – Technická univerzita Ostrava Západočeská univerzita v Plzni**

#### **Tvorba animací**

# **P. Šarmanová, M. Halecký, P. Beremlijski**

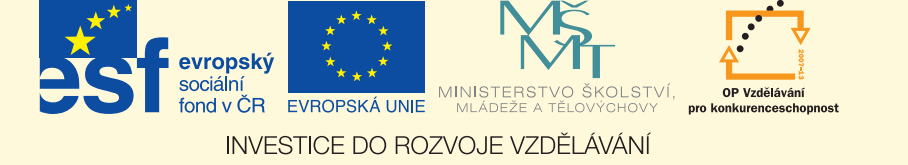

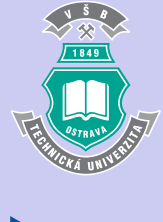

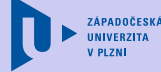

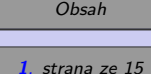

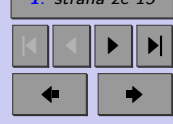

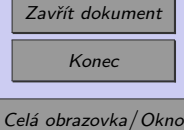

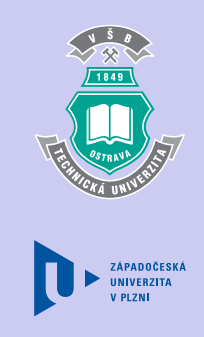

# <span id="page-1-0"></span>**Předmluva**

Při zobrazení první stránky PDF dokumentu, která obsahuje animaci se objeví okno s dotazem, zda chcete povolit spuštění animace. Upozorňujeme na to, že v Adobe Readeru verze 9 se toto okno nezobrazí. Je nutno předem povolit spouštění těchto animací bez dotazu. Povolení se nastaví v roletovém menu Adobe Readeru v Úpravy/Předvolby v kategorii Důvěryhodnost multimédií (starší). V části Volby důvěryhodnosti se pro Ostatní dokumenty musí změnit práva pro Adobe Flash Player z volby "Dotaz" na "Vždy".

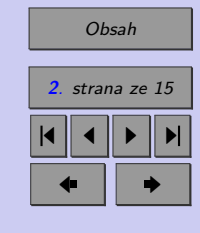

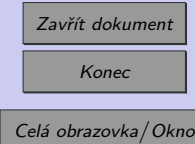

# <span id="page-2-0"></span>**Obsah**

#### **[1 Tvorba animací](#page-3-0) 4** [1.1 Typy animací](#page-4-0) . . . . . . . . . . . . . . . . . . . . . . . . . . . . . . . . . . . 5 [1.2 Tvorba animací pro projekt MI21](#page-8-0) . . . . . . . . . . . . . . . . . . . . . . . . 9 [1.3 Zadání animace – tvorba scénáře](#page-9-0) . . . . . . . . . . . . . . . . . . . . . . . . 10 **[Literatura](#page-14-0) 15**

**[Předmluva](#page-1-0) 2**

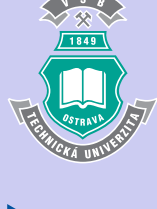

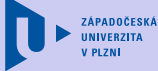

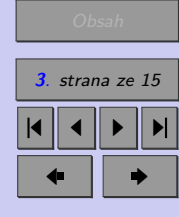

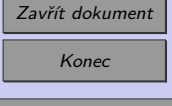

# ZÁPADOČESKA UNIVERZITA

### <span id="page-3-0"></span>**Kapitola 1**

## **Tvorba animací**

Animace je zobrazení sekvence snímků. Snímky jsou každý o sobě statický a drobně se od sebe liší. Při rychlém zobrazování těchto snímků za sebou vzniká díky setrvačnosti lidského oka iluze pohybu. Snímky se však musí přehrávat takovou rychlostí, kterou už oko nepostřehne. Více vizte <http://cs.wikipedia.org/wiki/Animace> nebo [http://en.](http://en.wikipedia.org/wiki/Animation) [wikipedia.org/wiki/Animation](http://en.wikipedia.org/wiki/Animation).

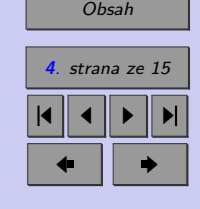

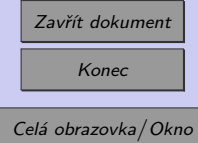

**4**

#### <span id="page-4-0"></span>**1.1. Typy animací**

Existuje několik možností jak vytvořit animace ve formátu SWF. Pro naše účely uvažujme následující tři skupiny:

- 1. Sekvence externích obrázků. Nejjednodušší varianta, flash obsahuje pouze sekvenci obrázků (vytvořených v externím programu), mezi kterými se lze přepínat. Jednoduchá příprava, minimální interaktivita, vhodné pro 3D. Lze obohatit o popisy. Příkladem je fotogalerie.
- 2. Sekvence vektorových obrázků. Grafika se vytvoří ve flashi a přepínají se vektorové obrázky. Podobné jako první varianta, jen obrázky jsou vytvořené přímo ve flashi.
- 3. Interaktivní animace prvky se pohybují v čase. Nutno vytvořit scénář.

Ukázky animací (pro inspiraci) lze najít např. na: [http://fs1.vsb.cz/2\\_PREDMETY\\_FS/Zaklady%20automatizace/Animace/](http://fs1.vsb.cz/2_PREDMETY_FS/Zaklady%20automatizace/Animace/), [http://fs1.vsb.cz/7\\_WAGNEROVA/Automaticke\\_rizeni\\_I/](http://fs1.vsb.cz/7_WAGNEROVA/Automaticke_rizeni_I/), <http://www.am.vsb.cz/sarmanova/cd/anim.htm>.

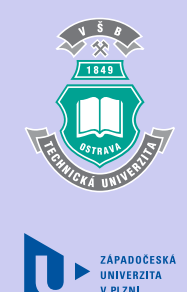

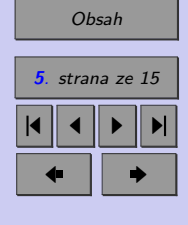

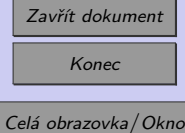

Druhá varianta - vektorová grafika vytvořená přímo ve flashi. Střídání obrázků, uživatel nemá velké možnosti zasahovat do průběhu animace. Ukázka převzata z [\[3\]](#page-14-0).

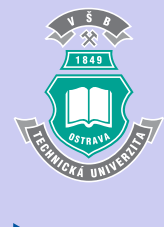

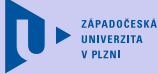

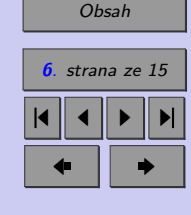

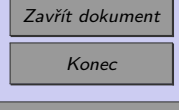

Třetí varianta - interaktivní animace s pohybem v čase. Převzato z [\[1\]](#page-14-0).

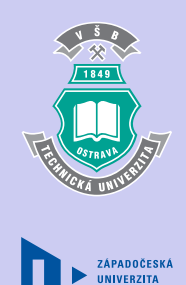

**V PLZNI** 

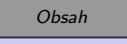

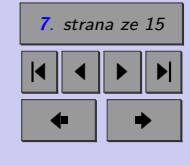

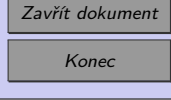

Třetí varianta - interaktivní animace s pohybem v čase. Převzato z [\[4\]](#page-14-0).

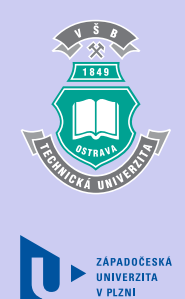

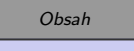

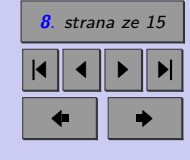

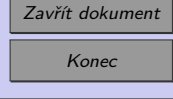

#### <span id="page-8-0"></span>**1.2. Tvorba animací pro projekt MI21**

Příprava jednotného vzhledu a ovládacích prvků animací:

- barevné ladění podle šablony pro sazbu textů
- vytvoření knihovny ovládacích prvků
- příprava formuláře pro zadání scénáře

Cílem je:

- Vytvořit jednotnou šablonu a knihovnu základních objektů, kterou mohou využívat všichni animátoři. To také usnadní v budoucnu opravy chyb - animace budou moci opravovat i jiní animátoři než původní tvůrci.
- Díky připravenému formuláři pro zadání scénáře snížit komunikaci mezi zadavatelem a animátorem na minimum.
- Naučit zadavatele navrhovat optimální a realizovatelné scénáře.

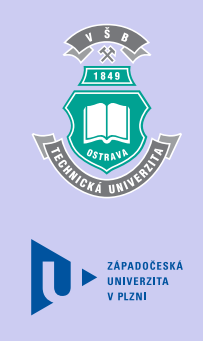

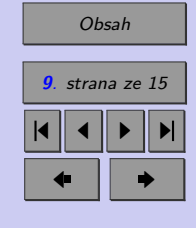

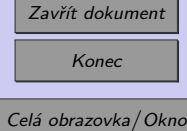

#### <span id="page-9-0"></span>**1.3. Zadání animace – tvorba scénáře**

- Zadavatel (garant modulu)
- Název výukového modulu
- Popis animace (tento popis se objeví po stisknutí tlačítka "Popis" a slouží jako základní zdroj informací o animaci)
- Typ animace: 1. Sekvence externích obrázků, 2. Sekvence obrázků vytvořených ve flashi, 3. Interaktivní animace s pohybem v čase.
- Velikost a tvar animačního okna a ovládacího panelu.

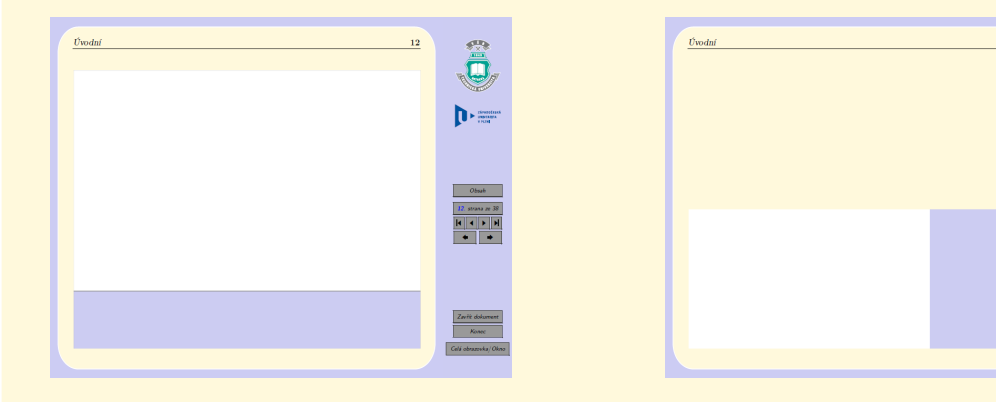

Animační okno je část plochy, kde bude probíhat animace, ovládací panel je část obsahující ovládací prvky (tlačítka, posuvníky,....). Animace může zabírat celou

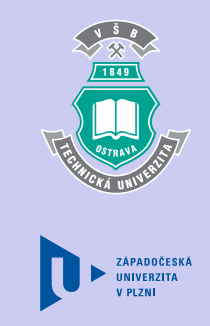

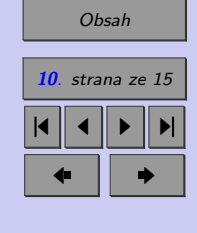

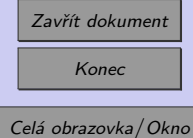

 $12$ 

Ô  $\mathbf{D}$ 

 $\vert \mathbf{r} \vert$  (  $\vert \mathbf{r} \vert$  )

 $\overline{\cdot}$   $\overline{\cdot}$ 

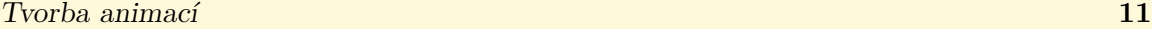

stránku nebo jen její část, ovládací panel může být umístěn vodorovně ve spodní části nebo svisle vpravo. Ve většině animací předpokládáme existenci ovládacího panelu. V případě potřeby lze zabudovat ovládání i přímo do vlastní animace prvky animace reagují na práci s myší.

- Výčet ovládacích prvků (vypište všechny ovládací prvky, které má animace obsahovat, a popište jejich funkci). Ovládací prvky volte z následujícího seznamu:
	- **–** Tlačítko (button)
	- **–** Zaškrtávací pole (check box)
	- **–** Přepínač (radio button)
	- **–** Posuvník (slider)
	- **–** Rozbalovací pole (drop-down list)
	- **–** Číselný krokovač (numeric stepper)
	- **–** Textové pole (textbox) editovatelné, ne-editovatelné

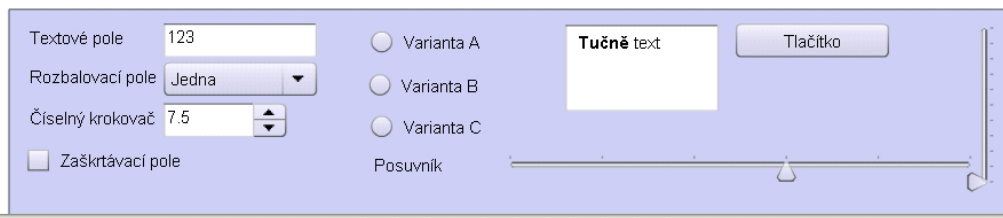

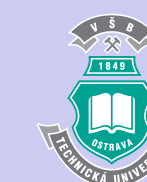

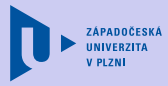

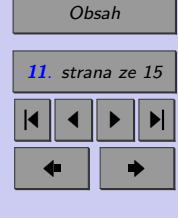

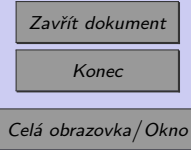

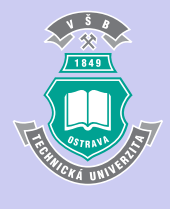

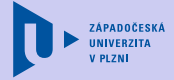

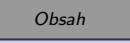

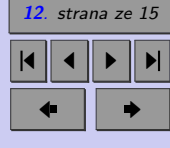

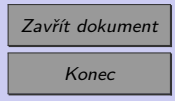

- Seznam objektů v grafice pro animace druhého a třetího typu. Nadefinovat zobrazované objekty (tvar, velikost, barva,...). V případě animací 1.typu, zadavatel dodá obrázky vytvořené v externím programu.
- Podrobný scénář animace co se má dít v závislosti na parametrech a čase. Scénář lze popsat slovně s připojením nákresu scény. Dle vybraného rozložení a velikosti animace si vytiskněte prázdnou animaci (animace\_cela\_strana.pdf, animace pul strany.pdf) a do ní načrtněte rozložení ovládacích prvků a podobu pracovní plochy animace. Tento nákres udělejte vždy pro první obrazovku animace, tj. načrtněte podobu animace po spuštění. Pokud je to vhodné udělejte nákresy i pro další obrazovky.

Připravili jsme pro vás první animaci, jejímž cílem je ukázat funkčnost některých tlačítek, možnost vykreslovat funkci v závislosti na čase (po zaškrtnutí políčka "animovat"), možnost zastavit vykreslování, případně obnovit vykreslování. Animace zobrazuje grafy funkcí sin (*kx*), kde *k* je celé číslo od 0 do 10 a uživatel ho volí pomocí posuvníku v ovládací části.

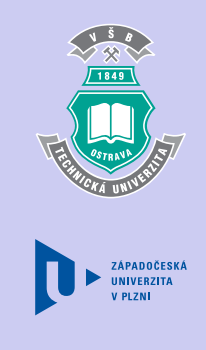

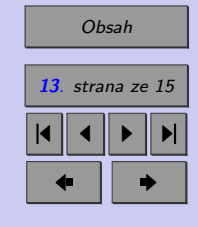

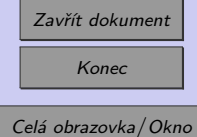

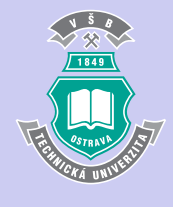

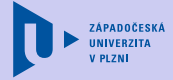

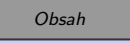

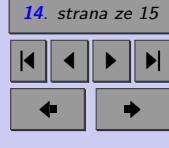

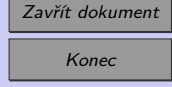

<u> Tanzania de la contrada de la contrada de la contrada de la contrada de la contrada de la contrada de la con</u>

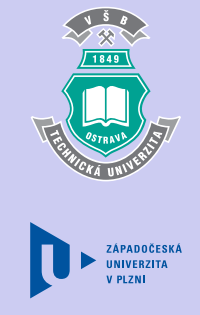

## <span id="page-14-0"></span>**Literatura**

- [1] Kuben, J. Šarmanová, P.: *Diferenciální počet funkcí jedné proměnné*. Skripta, VŠB–TU Ostrava, 2006. Verze pro tisk ISBN 80-248-1192-8, elektronická verze ISBN 978-80-248-1304-2.
- [2] Grahn A.: *The movie15 package* [online], leden 2008. Dostupné na www: [http://ftp.cstug.cz/pub/tex/CTAN/macros/latex/contrib/movie15/doc/](http://ftp.cstug.cz/pub/tex/CTAN/macros/latex/contrib/movie15/doc/movie15.pdf) [movie15.pdf](http://ftp.cstug.cz/pub/tex/CTAN/macros/latex/contrib/movie15/doc/movie15.pdf).
- [3] Animace Krokový motor. Dostupné na www: [http://fs1.vsb.cz/2\\_PREDMETY\\_](http://fs1.vsb.cz/2_PREDMETY_FS/Zaklady%20automatizace/Animace/KrokovyMotor_Bip8/) [FS/Zaklady%20automatizace/Animace/KrokovyMotor\\_Bip8/](http://fs1.vsb.cz/2_PREDMETY_FS/Zaklady%20automatizace/Animace/KrokovyMotor_Bip8/)
- [4] Animace Kyvadlo. Dostupné na www: [http://fs1.vsb.cz/2\\_PREDMETY\\_FS/](http://fs1.vsb.cz/2_PREDMETY_FS/Zaklady%20automatizace/Animace/Kyvadlo/) [Zaklady%20automatizace/Animace/Kyvadlo/](http://fs1.vsb.cz/2_PREDMETY_FS/Zaklady%20automatizace/Animace/Kyvadlo/)

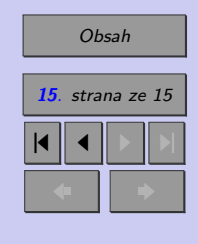

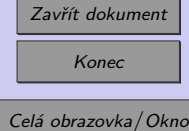